# シミュレーション基礎(1)

# 2012年度後期

http://cml-seikei.com/

システムデザイン学科 教授 弓削康平 Mail : yuge@st.seikei.ac.jp Tel : 0422-37-3722

システムデザイン学科 助教 竹囲年延 Mail : takei-t@st.seikei.ac.jp Tel : 0422-37-3706

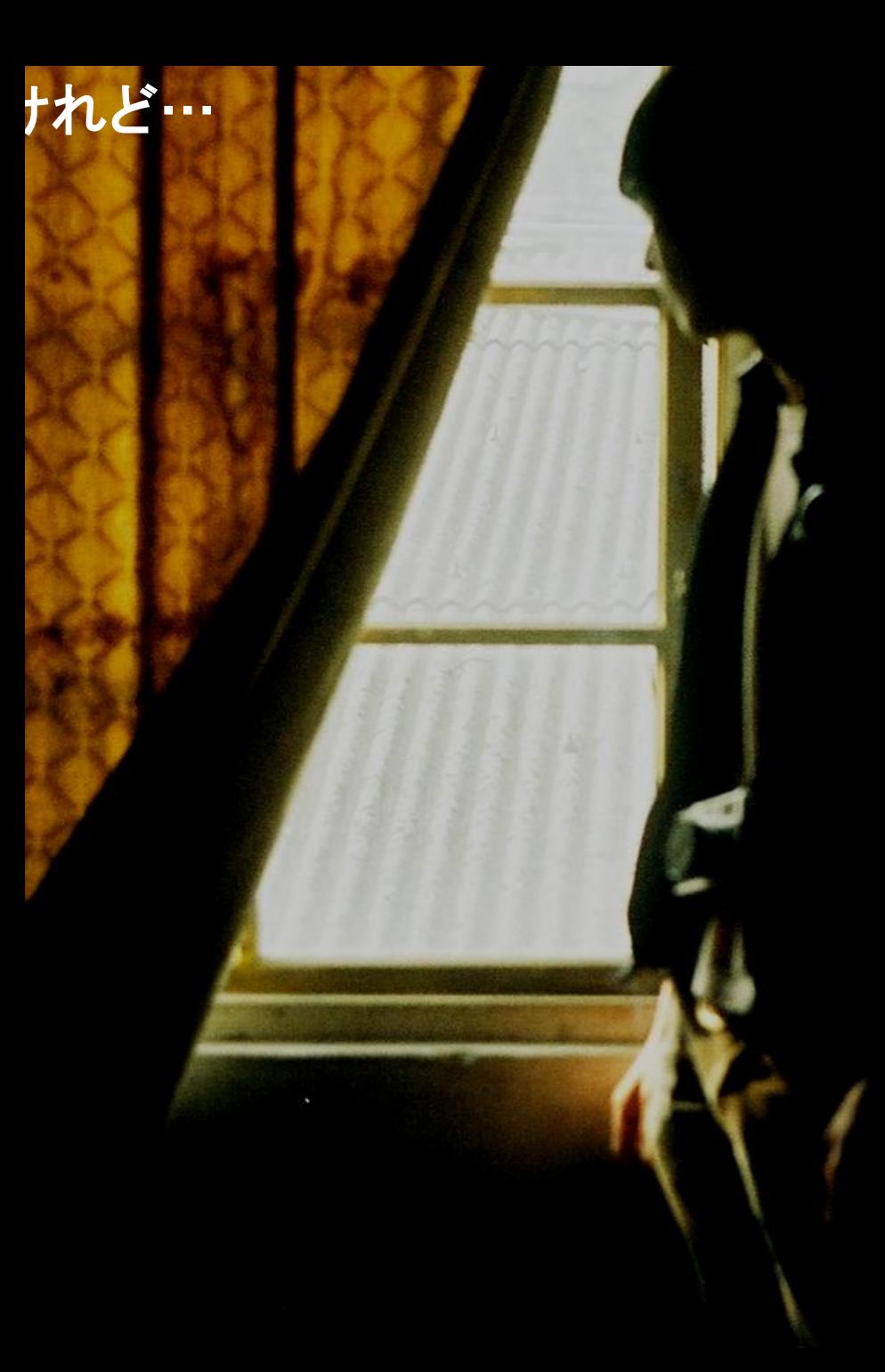

#### **C**言語はそもそも**OS**開発用言語

 ・ 長所 使用メモリが少なく軽い

・ 短所

関数が少ない

(ユーザーが自分で作るのが大前提)

数学や物理の式をもっと簡単に 計算して結果を図示したい

**MATLAB**

# **C**言語は習ったけれど…

 $Y = \sin(X)$   $0 \le X \le \pi$ 

# のグラフを書きたい

**MATLAB**プログラミング **X=[ 0: 0.1: 2\*pi ]; Y=sin(X);**  $0.8$ **plot(X,Y);**

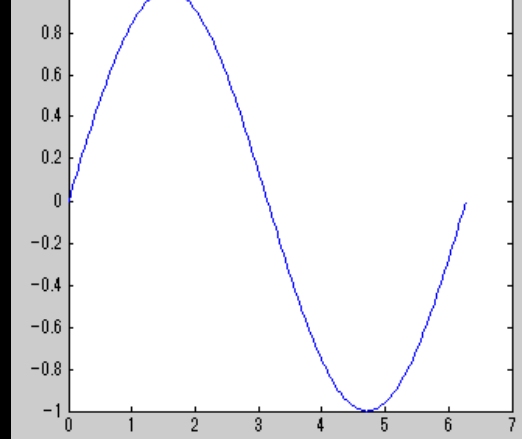

3

# **C**言語は習ったけれど…

連立方程式を解く

 A=[1 2 3 ; 2 3 1; 3 1 2] ;  $B = [-1 \ 0 \ 1]'$ ;  $X=inv(A)^*B$ ;

# Matlabプログラミング

#### 教科書:

#### MATLABプログラミング入門 (改訂版)

#### 上坂吉則著

#### 牧野書店

#### 2000円

#### $ISBN978-4-434-15591-8$

#### 大部分は教科書に沿って授業をする 予習・復習が大事

# 1.1 ここから始めよう

• 実行形式

# 直接モード プログラムを1行ずつ入力・実行していく 保存できない

間接モード プログラムを編集しファイルとして保存しておく

# 1.1.1 直接モード

MATLABを立ち上げる コマンドウィンドウに1+2と入力し,リターンキーを押す。  $>> 1+2$ 結果が下のように表示される。

 $ans =$ 

3

# 1.1.2 間接モード

#### 「新規Mファイル」のアイコンをクリックする

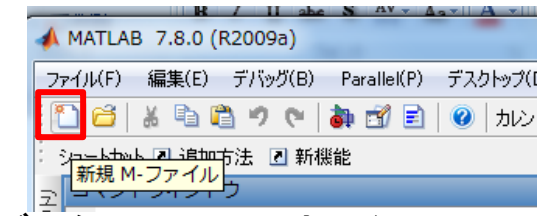

#### エディタに,1+2と1行目に入力し,「保存して実行」アイコンをクリックする

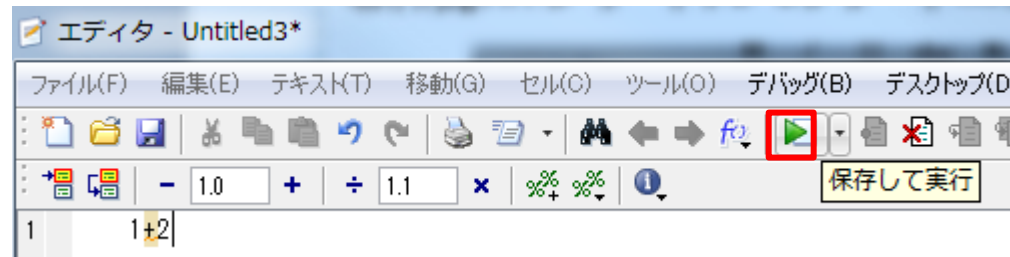

#### ファイル名をex1102.mとして保存する

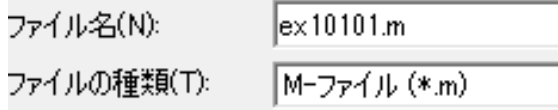

保存されると計算が開始されコマンドウィンドウに結果が表示される  $\geq$ ans = 3

コマンドウィンドウでファイル名ex1102を入力しリターンキーを押しても実行される

>> ex1102

ans  $=$  3

# 1.1.5 どんどん計算していく

#### 新規Mファイルのアイコンをクリックし、次のプログラムを入力する

- X=0:pi/100:2\*pi;  $Y=sin(X);$
- plot(X, Y);

ファイル名ex1106.mとして保存する。

注意) MATLABでは大文字と小文字は区別される。 SinまたはSIN と書くのは×

実行すると下図のように新たなウィンドウが表れてグラフが表示される

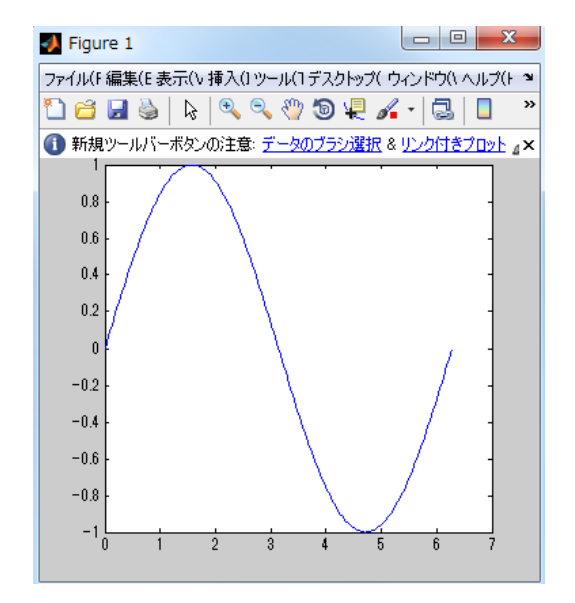

# 1.2 数の計算

- a+b
- a-b
- a .\*b
- a ./ b
- 継続行

1行に収まらない時は行の終わりに「...」をつける

- 1行に二つ以上の実行文を記入する 「;」または「,」
	- 12+24;13+45; (二つとも結果を出力しない)
		- 12+24;13+45 (二番目のみ結果を出力する)
		- 12+24,13+45 (二つとも結果を出力する)
- べき乗 ( .^)
	- 2^10
- 階乗 5!は
- $prod(1:5)$

#### 1.2 数の計算 #2

• 複素数

iまたはjを用いて 5. - 2\*i のように表記。5. – 2i と書いても良い

- 複素数の計算 実数と同じ X=10+6i; Y=5\*2i
- Z1=X+Y, Z2=X.\*Y, Z3=X./Y
- 共役複素数 ' をつける X=10+6i; Y=X'

#### 1.3 変数とベクトル

• 変数の名前

yugekohei2341\_vab

文字、数字、下線からなり31文字以内 最初は文字

Yuge ≠ yuge

大文字、小文字は区別される

 Matlabの関数はすべて小文字なので、ユーザは大文字で始まる変数を 使うと区別しやすい

### 2次方程式を解く

2次方程式

$$
ax^2 + bx + c = 0
$$

を解の公式

$$
x = \frac{-b \pm \sqrt{b^2 - 4ac}}{2a}
$$

を用いて解くプログラムはたとえば次のようになる。

 $A=1.0$ ; B=  $-3.0$ ; C=4.0;  $X1 = (-B + (B.^2 - 4.^*A.^*C).$ <sup>4</sup>.0.5)./(2.\*A) X2=(-B-(B.^2-4.\*A.\*C).^0.5)./(2.\*A)

ファイル EX10301を作成し入力して 実行してみよう

なお、変数の型はMatlabが自動的に判断するのに宣言する必要はない

#### を用いて解くプログラムはたとえば次のようになる。

 $A=1.0$  ; B=  $-3.0$  ; C=4.0;  $X1 = (-B + (B.^2 - 4.^*A.^*C).$ <sup>4</sup>.0.5)./(2.\*A)  $X2=(-B-(B.^2-4.^*A.^*C).^0.5)$ ./(2.\*A)

ファイル EX10301を作成し入力して 実行してみよう

なお、変数の型はMatlabが自動的に判断するのに宣言する必要はない

#### 2次方程式を解く #2 公式を使う

• 2次方程式の解を求める組込関数rootsを利用することができる P=[1.0 -3.0 4.0]; R=roots(P)

上記プログラムを入力し(保存名:ex1302b.m)実行してみよう。

 [1.0 -3.0 4.0]という記号[ ]はMatlabではベクトルおよび 行列を表す。

Rootsという関数は2次方程式の係数をベクトルで与える。

# [ ]を使った演算

[ ]は行列、ベクトルを表す。ここで[ ]を使った計算の例を示しておく

A=[1 2 3], B=[-1 2 -3], c=2.0とする

c+A=[3 4 5] Aの各項にcが足される c.\*A=[2 4 6] Aの各項にcが乗じられる c./A=[2 1 0.6666] cをAの各項で割る ( [ c/A(1) c/A(2) c/A(3) ] ) A./c=[0.5 1 1.5] Aの各項をcで割る ( [ A(1)/c A(2)/c A(3)/c ] ) A.^c=[1 4 9] Aの各項をc乗する A+B=[0 4 0] ベクトル和 A.\*B=[a1\*b1 a2\*b2 a3\*b3]=[-1 4 -9] 項ごとの積 A' スク転置(この場合縦ベクトルとなる) C=dot(A,B) AとBの内積 D=cross(A,B) AとBの外積

#### 練習

答

下の平行六面体の体積を求めなさい. なお体積を求める式は次式のとおり

(2,1,0)

**a**

**b**

 $(1,2,-1)$ 

V=(**a**×**b**)・**c**

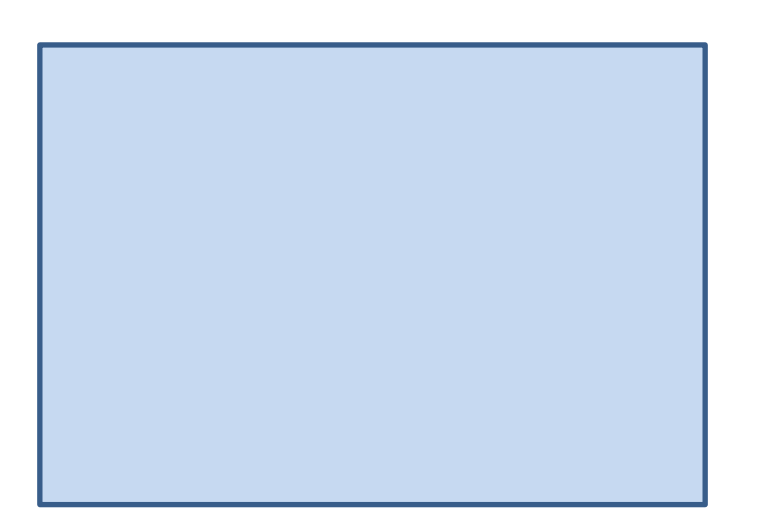

(0,0,0)

 $(1,1,2)$ 

c

#### 1.4 組み込み関数を使う

- 組み込み関数を使った例を示す
- 

\n- 総数を計算する
\n- $$
S = 1^2 + 2^2 + \cdots 100^2 = \sum_{i=1}^{100} i^2
$$
\n

 $S=0$ ;

- for  $I=1:100$
- $S = S + 1.$ <sup>2;</sup>

end

S

上記プログラムを入力し(保存名: ex1401a.m) 走らせてみよう。

(注意)

上記プログラムは1行で書くと次のようになる

S=0; for I=1:100; S=S+I.^2; end; S

#### 1.4 組み込み関数を使う #2

同じ計算を組み込み関数 sumを用いると

X=1:100; X=X.^2; S=sum(X)

と短く書くことができる。

X=1:100; -> 1から100までを成分とするベクトルXを作成する X=X.^2; -> ベクトルXを2乗する

# 1.5 グラフを作成する

- 複利を計算するプログラム
- 元金A=100万円を年利R=0.01でN=10年間預けた時の元利合計を計算し、そ れをグラフで表示するプログラムは次のとおり

 $N=0:10$ ; A=1000000; R=0.01; F = A.\*(1+R).^N, plot(N,F)

 2行目はNの成分を横軸に、Fの成分を縦軸にしてグラフを書く組み込み 関数である.さらに次の行を加えてみよう

title('FUKURI KEISAN');xlabel('Kikan');ylabel('Ganri Goukei')

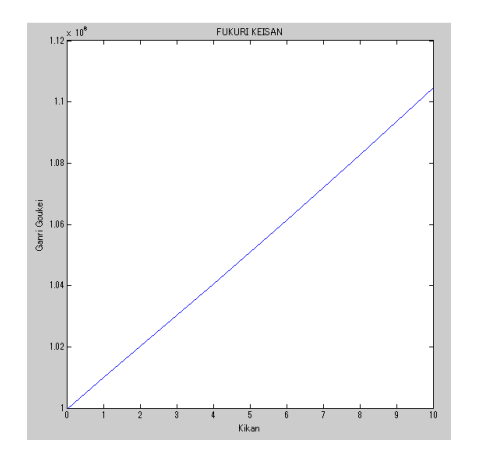

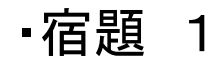

- 1. MATLAB変数として、ベクトル **a** = [ 2.3 5.8 9 ]を定義しなさい.
- 2. **a** の各成分のsinを計算しなさい.
- 3. **a** の各成分に3を足しなさい.
- 4. MATLAB変数として、ベクトル **b**=[ 5.2 3.14 2 ]を定義しなさい. LAB変数として、ベクトル a = [23 58 9]を定義しなさい<br>各成分のsinを計算しなさい.<br>『LAB変数として、ベクトル b=[52 3.14 2]を定義しなさい.<br>FLAB変数として、ベクトル b=[52 3.14 2]を定義しなさい.<br>りの内積を計算しなさい。<br>めの内積を計算しなさい。<br>成分をそれぞれ 2 乗しなさい.<br>10 まで2ずつ均等に増加するベクトル c を作りなさい.<br>個を計算しなさい<br>
- 5. **a** ,**b** の各成分を足し合わせなさい.
- 6. **a** と **b** の内積を計算しなさい。
- 7. **a** の成分をそれぞれ 2 乗しなさい.
- 8. 0 ~ 10 まで 1 ずつ均等に増加するベクトル **c** を作りなさい.
- 9. 0 ~10 まで 2 ずつ均等に増加するクトル**d** を作りなさい.

10. 次の値を計算しなさい

ATLAB変数として、ベクトル a = [ 2  
の各成分に3をyした、ベクトル a = [ 2  
の名成分に3をyしなど、ベクトル b=[ 5  
|ATLAB変数として、ベクトル b=[ 5  
|Dの各成分をに合わせなど、  
|b の各成分を記はさい。  
と b の内積を計算したさい.  
の、カまで 1 ずつ均等に増加するク  
、10 まで 2 ずつ均等に増加するク  
、3 = 
$$
\sum_{k=1}^{\infty} (k^4 - 3k^3 + 2)
$$

## 1.6 連立方程式を解く

#### 連立方程式を解く

 $\bm{A}\bm{x} = \bm{B}$ <br>  $\begin{bmatrix} 1 & 2 & 3 \end{bmatrix}$  $\begin{array}{ccc} 1 & 2 & 3 \\ 2 & 3 & 1 \end{array}$  $\begin{bmatrix} 2 & 3 & 1 \\ 3 & 1 & 2 \end{bmatrix}$  $\begin{bmatrix} 1 & 2 & 3 \end{bmatrix}$  $\begin{vmatrix} 1 & 2 & 3 \\ 2 & 3 & 1 \end{vmatrix}$  **b**:  $\begin{array}{|c|c|c|c|c|} \hline 2 & 3 & 1 & b \end{array}$  $\begin{bmatrix} 2 & 3 & 1 \\ 3 & 1 & 2 \end{bmatrix}$ *A =* 1 0 1  $\left(-1\right)$  $\begin{matrix} 1 \\ 0 \end{matrix}$  $\left(1\right)$ *b =*

 1)逆行列を求める組み込み関数を使う A=[1 2 3 ; 2 3 1; 3 1 2] ;  $B = [-1 \ 0 \ 1]'$ ;  $X=inv(A)*B$ 

 1行目で行列を作成。行の区切りは ; で表す 2行目でベクトルを作成。 'で縦ベクトルを表す 3行目 inv(A)で逆行列を計算

### 1.6 連立方程式を解く #2

- 2) 演算子を用いる A=[1 2 3 ; 2 3 1; 3 1 2] ;  $B = [-1 \ 0 \ 1]'$ ; X=A¥B
- (注意: ¥は欧米のキーボードでは\と表記される)

# 1.9 減衰の無い1自由度系の自由振動

#### 運動方程式

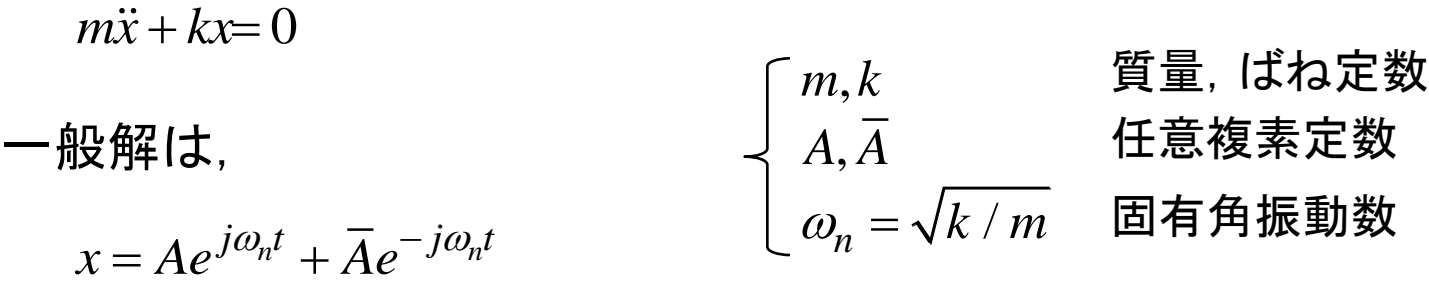

$$
\text{[}t\mathbf{t}, t = 0 \quad \text{[}t\mathbf{x} = x_0, \dot{x} = v_0 \quad \text{[}t\mathbf{t} \mathbf{t} \mathbf{t} \mathbf{t} \text{]}.
$$

$$
\mathbf{U} \ddot{\mathbf{\Xi}}, \quad t = 0 \quad \mathbf{\tilde{C}} \quad x = x_0, \quad \dot{x} = v_0 \quad \mathbf{\tilde{c}} \mathbf{\tilde{d}} \mathbf{\tilde{d}} \mathbf{\tilde{c}},
$$
\n
$$
A = \frac{x_0}{2} - j \frac{v_0}{2\omega_n}, \quad \overline{A} = \frac{x_0}{2} + j \frac{v_0}{2\omega_n}
$$

これより

$$
\mathbf{I} + \mathbf{L} \mathbf{U}
$$

$$
x = x_0 \cos \omega_n t + \frac{v_0}{\omega_n} \sin \omega_n t
$$

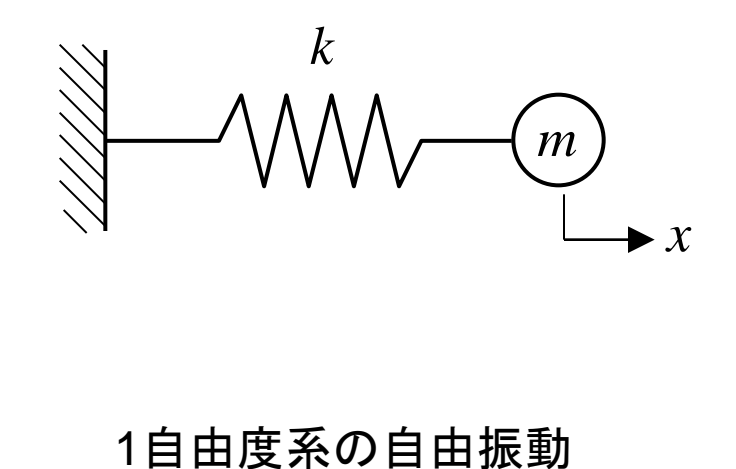

# 1.9 減衰の無い1自由度系の自由振動

新規ファイルで以下をプログラミングし, 実行してみよう.

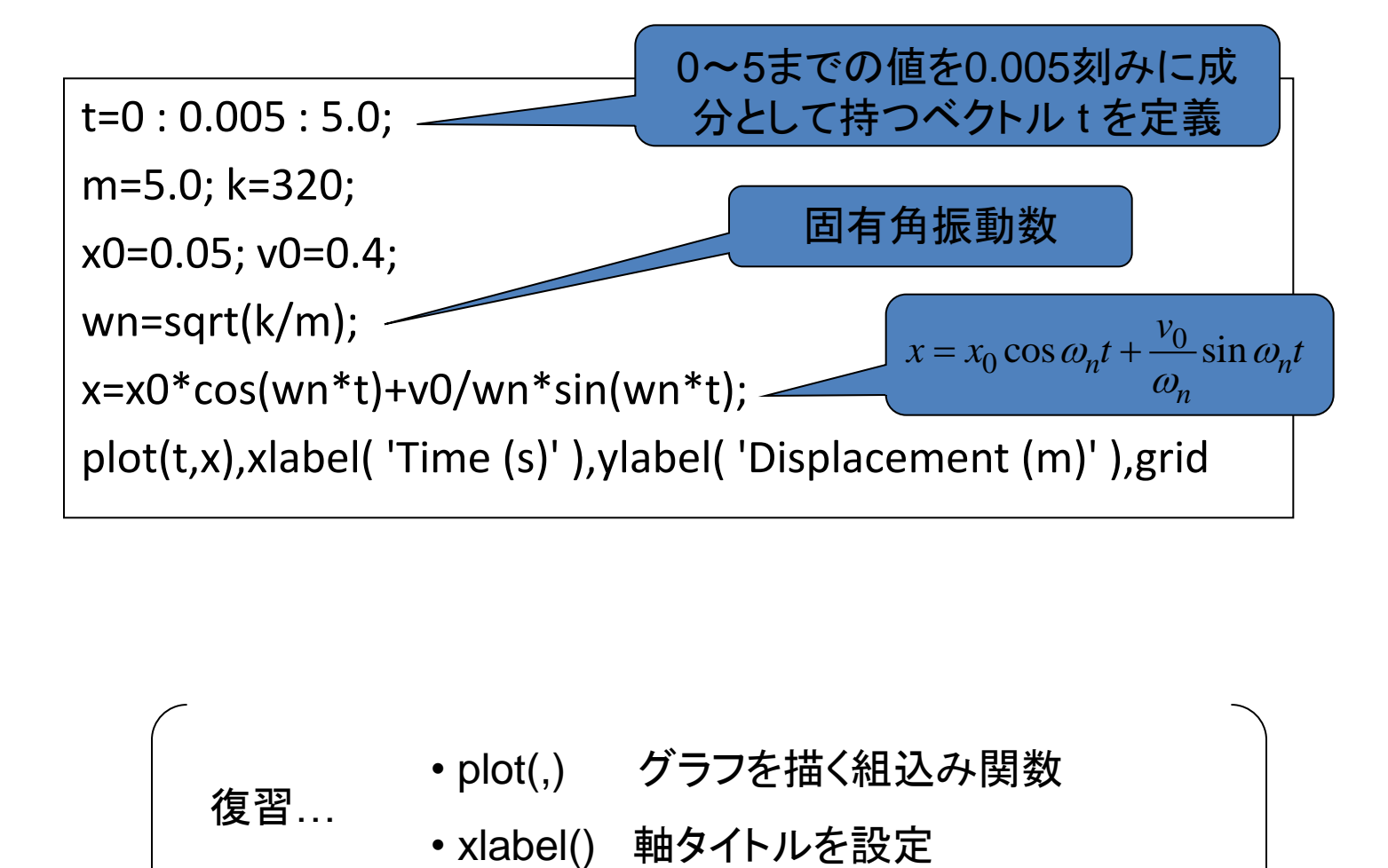

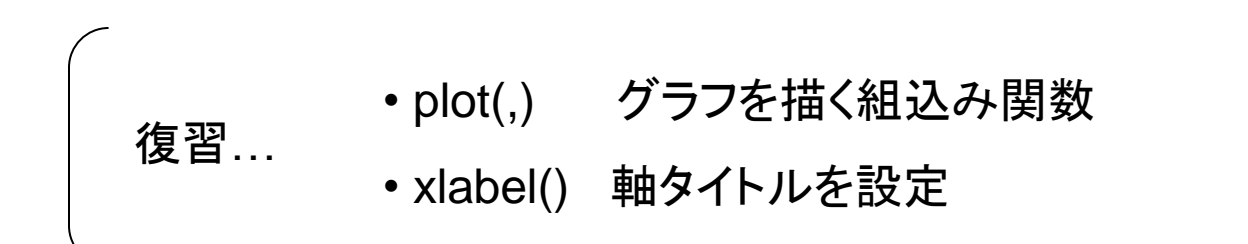

# 1.9 減衰の無い1自由度系の自由振動

実行結果は以下のようになる.

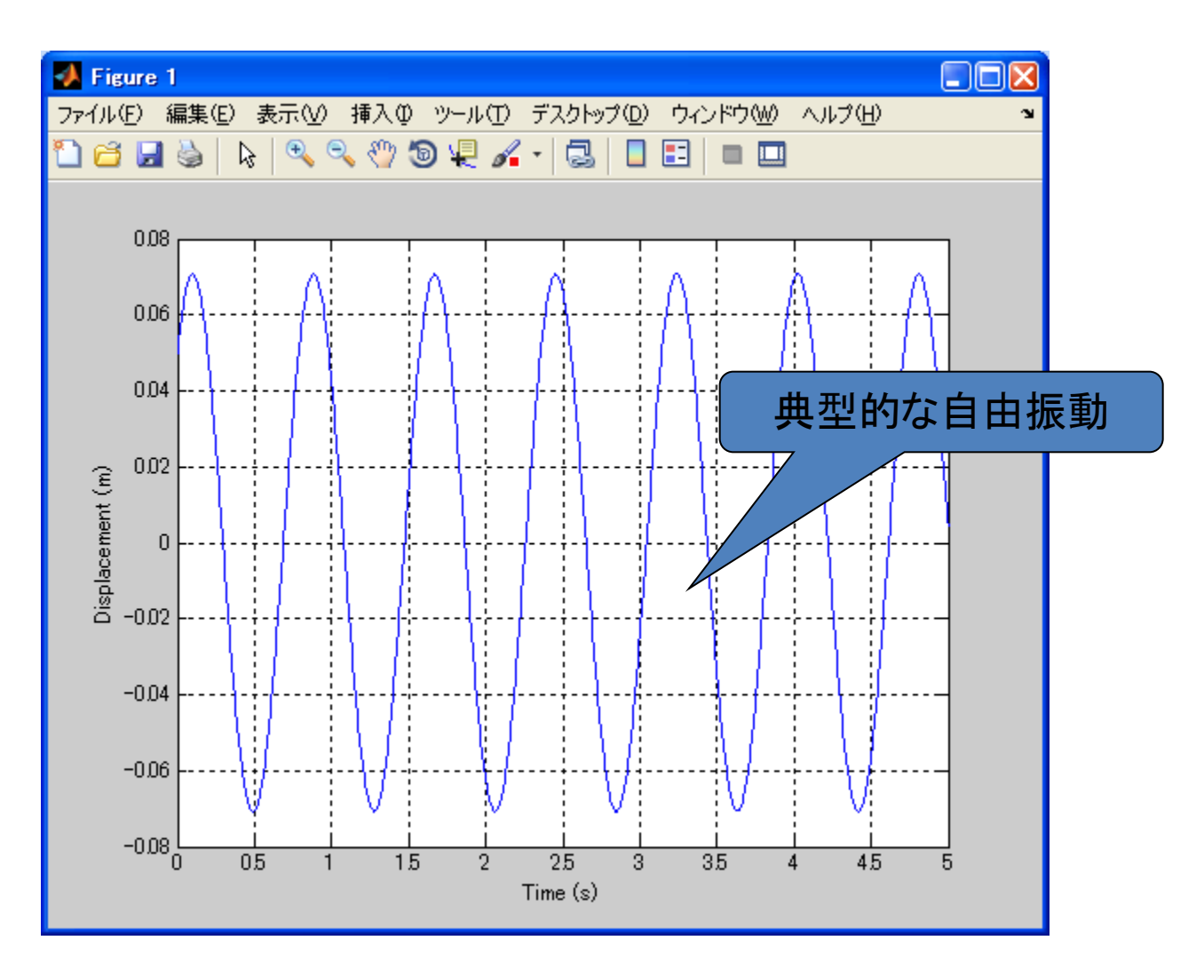